## **LinuxYellowfin**

bashLinuxOSYellowfin

## Bash

LinuxOSUbuntuYellowfinbash

bash

- PostgresSQL
- YellowfinYellowfin .jar
- 1. Java
- 2. PostgresSQL
- 3. YellowfinPostgres
- 4. Yellowfin
- 5. Yellowfin
- 6. 7. Yellowfin

## **Bash**

#CODE HERE #!/bin/bash date echo "Start script" #Setting DB user var \_dbuser=`echo \$1 | base64 --decode` echo "db User is" echo \$\_dbuser #Setting DB user var \_dbpass=`echo \$2 | base64 --decode` echo "db pass is" echo \$\_dbpass #Update installer package date echo "Update apt-get" sudo apt-get update #Install JRE and Postgres **A** Linux

date echo "Install Default-jre" sudo apt-get install --yes --force-yes default-jre date echo "Install Postgres" sudo apt-get install --yes --force-yes postgresql postgresql-contrib #Create Postgres User for YF date echo "Create Postgres DB User" sudo -u postgres createuser \$\_dbuser --createdb --superuser date echo "Set Postgres DB User Pass" sudo -u postgres psql -c "ALTER USER \$\_dbuser WITH PASSWORD '\$\_dbpass'" #OPTIONAL #Get Yellowfin Installer #Change the "WGET" to the location of your Yellowfin installer file #date #echo "Get Yellowfin Installer" #wget http://insterller-file-here/installer.jar -O /tmp/yellowfin.jar #OPTIONAL #Get Yellowfin Licence #date #echo "Get Yellowfin Licence" #wget http://licence-location-here/licence.lic -O /tmp/yellowfin72.lic #Generate Silence Installer Properties date echo "Generate Silence Installer Properties" echo "InstallPath=/opt/yellowfin" >> /tmp/install.properties echo "InstallTutorialDatabase=true" >> /tmp/install.properties echo "LicenceFilePath=/tmp/licence.lic" >> /tmp/install.properties echo "ServicePort=80" >> /tmp/install.properties echo "DatabaseType=PostgreSQL" >> /tmp/install.properties echo "CreateYellowfinDB=true" >> /tmp/install.properties echo "CreateYellowfinDBUser=false" >> /tmp/install.properties echo "DatabaseHostname=localhost" >> /tmp/install.properties echo "DatabaseName=yellowfindb" >> /tmp/install.properties echo "DatabaseDBAUser=\$\_dbuser" >> /tmp/install.properties echo "DatabaseDBAPassword=\$\_dbpass" >> /tmp/install.properties echo "DatabaseUser=\$\_dbuser" >> /tmp/install.properties echo "DatabasePassword=\$ dbpass" >> /tmp/install.properties #Install Yellowfin date echo "Install Yellowfin" sudo java -jar /tmp/yellowfin.jar -silent /tmp/install.properties #Set Boot Params date echo "Set Boot Params" sudo sed -i '\$ihostname Yellowfin72' /etc/rc.local sudo sed -i '\$i/opt/yellowfin/appserver/bin/startup.sh > /tmp/yellowfinstart.log 2>&1' /etc/rc.local #Start Yellowfin date echo "Start Yellowfin" sudo nohup /opt/yellowfin/appserver/bin/startup.sh #Clean Up date echo "Clean up" rm -rf /tmp/installer.jar rm -rf /tmp/licence.lic date echo "END"  $ext{ } 0$ 

## 1. Linux

2. Yellowfin .jar**/tmp/yellowfin.jar**SCP

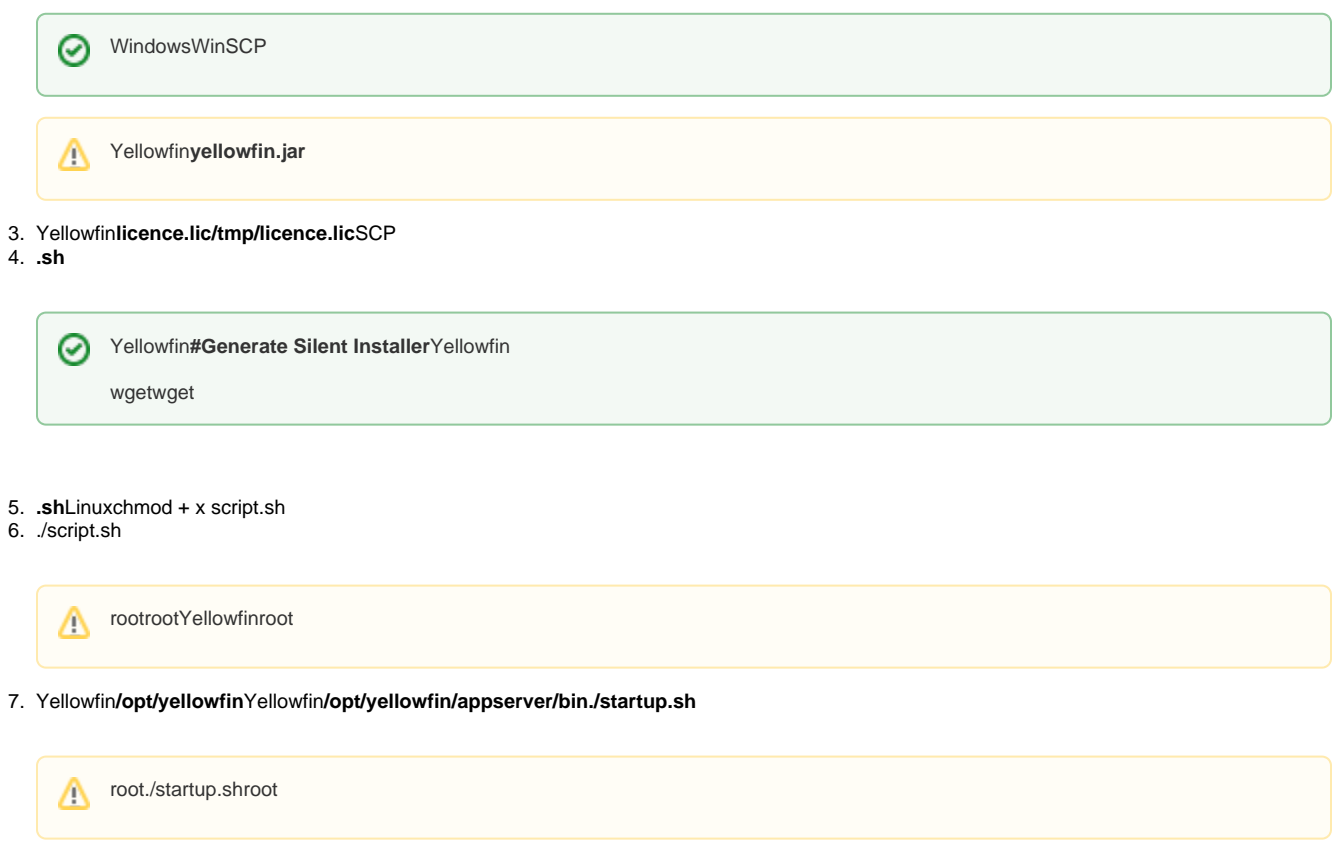

8. Yellowfin80

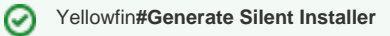